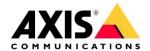

## Installation switches

AXIS Camera Station executable

October 2023

## 1. Introduction

A silent installation switch is a command-line parameter used with executable (EXE) installer files on Windows operating systems. Its primary purpose is to automate and streamline the installation process of software without requiring user intervention. Silent installation is particularly useful for system administrators, developers, and IT professionals who need to install software on multiple machines, as it allows for the efficient deployment of applications with consistent configurations across various systems.

When an executable installer is launched with a silent installation switch, it runs in the background, bypassing the typical graphical user interface (GUI) prompts and dialog boxes that users would normally interact with during a manual installation. Instead, the installer uses predefined settings, often specified in a configuration file or through additional command-line parameters, to carry out the installation process.

In the following example, the AXIS Camera Station Client is set to install silently using the switches listed in the table below. The silent installation process will occur in the background, automatically closing any applications that are utilizing files slated for updates during the installation. Additionally, this process will suppress any message boxes that would typically appear, ensuring a seamless installation experience. The AXIS Camera Station Client will be installed with English as the selected language.

AXISCameraStationSetup.exe /SP- /VERYSILENT /LOG=c:\acsinstall.log /CLOSEAPPLICATIONS /SUPPRESSMSGBOXES /TYPE=client /LANG=en

| /SP-                   | This suppresses the "This will install" windows                |  |  |
|------------------------|----------------------------------------------------------------|--|--|
| 731                    | normally seen during install process. The SP- switch           |  |  |
|                        | only works if UAC is turned off.                               |  |  |
| /SILENT, /VERYSILENT   | When Setup is set to silent the wizard and the                 |  |  |
|                        | background window are not shown but the installation           |  |  |
|                        | progress window is. When a setup is set to very silent         |  |  |
|                        | the installation progress window will not be displayed.        |  |  |
|                        | Everything else is as expected and example error               |  |  |
|                        | messages during installation are displayed and the             |  |  |
|                        | startup prompt is. Startup prompt can be disabled by           |  |  |
|                        | using Disable.                                                 |  |  |
|                        |                                                                |  |  |
|                        | Startup Prompt or the '/SP-' If a restart is necessary and     |  |  |
|                        | the '/NORESTART' command is not used and Setup is              |  |  |
|                        | silent, it will display a "Reboot now?" window. If it's very   |  |  |
|                        | silent it will reboot without asking.                          |  |  |
| /LOG=c:\acsinstall.log | This will create a log file on C:\ called acsinstall.log       |  |  |
| /CLOSEAPPLICATIONS     | Closes applications that are using files which need to be      |  |  |
|                        | updated during the install.                                    |  |  |
| /SUPPRESSMSGBOXES      |                                                                |  |  |
|                        | when combined with the '/SILENT' or '/VERYSILENT'              |  |  |
| (T) (D.E., 1)          | switches.                                                      |  |  |
| /TYPE=client           | Adding this switch will cause the installer to only install    |  |  |
|                        | the client software. If it is not present, it will install the |  |  |
| /TACKC #1:-+#          | both the client and the server components.                     |  |  |
| /TASKS="list",         | /TASKS= command will set which tasks are set when              |  |  |
| /MERGETAKS="list"      | doing the install                                              |  |  |
|                        | /MERGETASKS= command will add the additional tasks             |  |  |
|                        | in the list on top of the default tasks                        |  |  |
|                        | The list off top of the delidate tasks                         |  |  |
|                        | These are added as comma separate list in quotes.Ex:           |  |  |
|                        |                                                                |  |  |
|                        | /TASKS="desktopicon,configurefirewall"                         |  |  |
|                        | /MERGETASKS="desktopicon"                                      |  |  |
|                        | ·                                                              |  |  |
|                        | Available Tasks:                                               |  |  |
|                        |                                                                |  |  |
|                        | "desktopicon" Create an AXIS Camera station Client             |  |  |
|                        | desktop icon                                                   |  |  |

|                | "telemetry" Share Anonymous usage data with AXIS                      |                       |  |
|----------------|-----------------------------------------------------------------------|-----------------------|--|
|                | Communications to help us improve the application                     |                       |  |
|                | and user experience.  "configurefirewall" Adds exceptions Axis Camera |                       |  |
|                |                                                                       |                       |  |
|                |                                                                       |                       |  |
|                | _                                                                     | he Windows Firewall   |  |
| /LANG=language | Specifies the language to use to override the default.                |                       |  |
| 717 TO TOTING  | Available language switches                                           |                       |  |
|                | en                                                                    | English               |  |
|                | fr                                                                    | French                |  |
|                | de                                                                    | German                |  |
|                |                                                                       | Arabic                |  |
|                |                                                                       | Chinese (Simplified)  |  |
|                | it                                                                    | Italian               |  |
|                | ru                                                                    | Russian               |  |
|                | tr                                                                    | Turkish               |  |
|                | ko                                                                    | Korean                |  |
|                | zh_Hant                                                               | Chinese (Traditional) |  |
|                | ja                                                                    | Japanese              |  |
|                | es                                                                    | Spanish               |  |
|                | pl                                                                    | Polish                |  |
|                | SV                                                                    | Swedish               |  |
|                | fa                                                                    | Persian               |  |
|                | fi                                                                    | Finnish               |  |
|                | nl                                                                    | Dutch                 |  |
|                | pt_BR                                                                 | Portuguese (Brazil)   |  |
|                | vi                                                                    | Vietnamese            |  |
|                | cs                                                                    | Czech                 |  |
|                | th                                                                    | Thai                  |  |

## 2. Considerations and limitations

The switches shown are from the 5.55 version of AXIS Camera Station and are likely to extend to other versions as well.

Not all switches will work depending on the user that is running the command. Ex: running as the system user can prevent the desktop icon from being generated.

If AXIS Camera Station is already installed, this will update the current installation with the same components and installation type that it was already installed with.